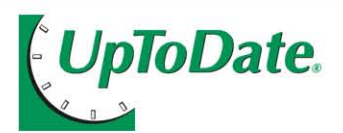

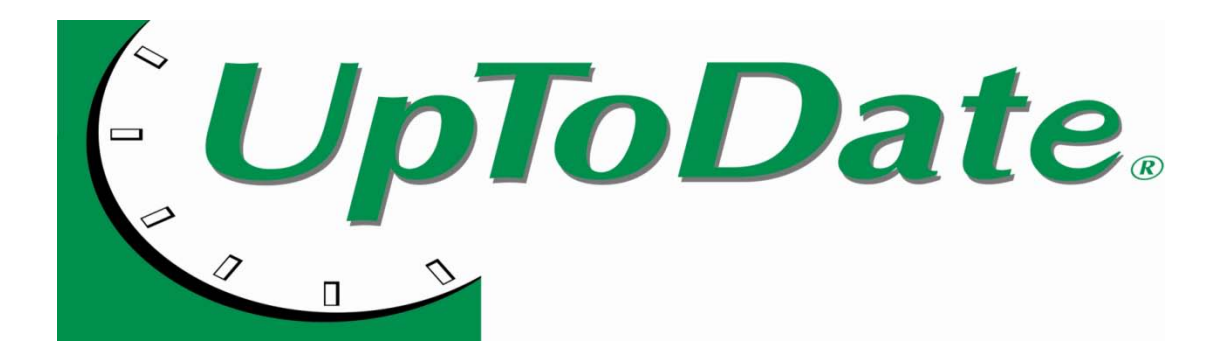

## CME from UpToDate via the AMEDD Virtual Library (AVL)

2 July 2012

# JpToDate. CME from *UpToDate* via the AVL

### **Earning Continuing Medical Education (CME) credit is now available via the AMEDD Virtual Library!**

This new *UpToDate* feature is now available to the AMEDD via the *UpToDate* license. Previously, CME was available only to individual *UpToDate* subscribers. **Please note that you cannot earn CME using the UpToDate DVD due to licensing restrictions.** 

- 1. User logs into *UpToDate* via the AMEDD Virtual Library (AVL) @ **[https://medlinet.amedd.army.mil](https://medlinet.amedd.army.mil/)** (next slide)
- 2. First time only ~ Welcome to *UpToDate* page: User registers in *UpToDate* registration module (slides 4-5)

### **Be sure to use your AKO User Name & Password**

3. For all subsequent logins, user will be able to earn *AMA PRA Category 1 Credit*™ or *AANP* contact hours each time he/she researches a question using *UpToDate*

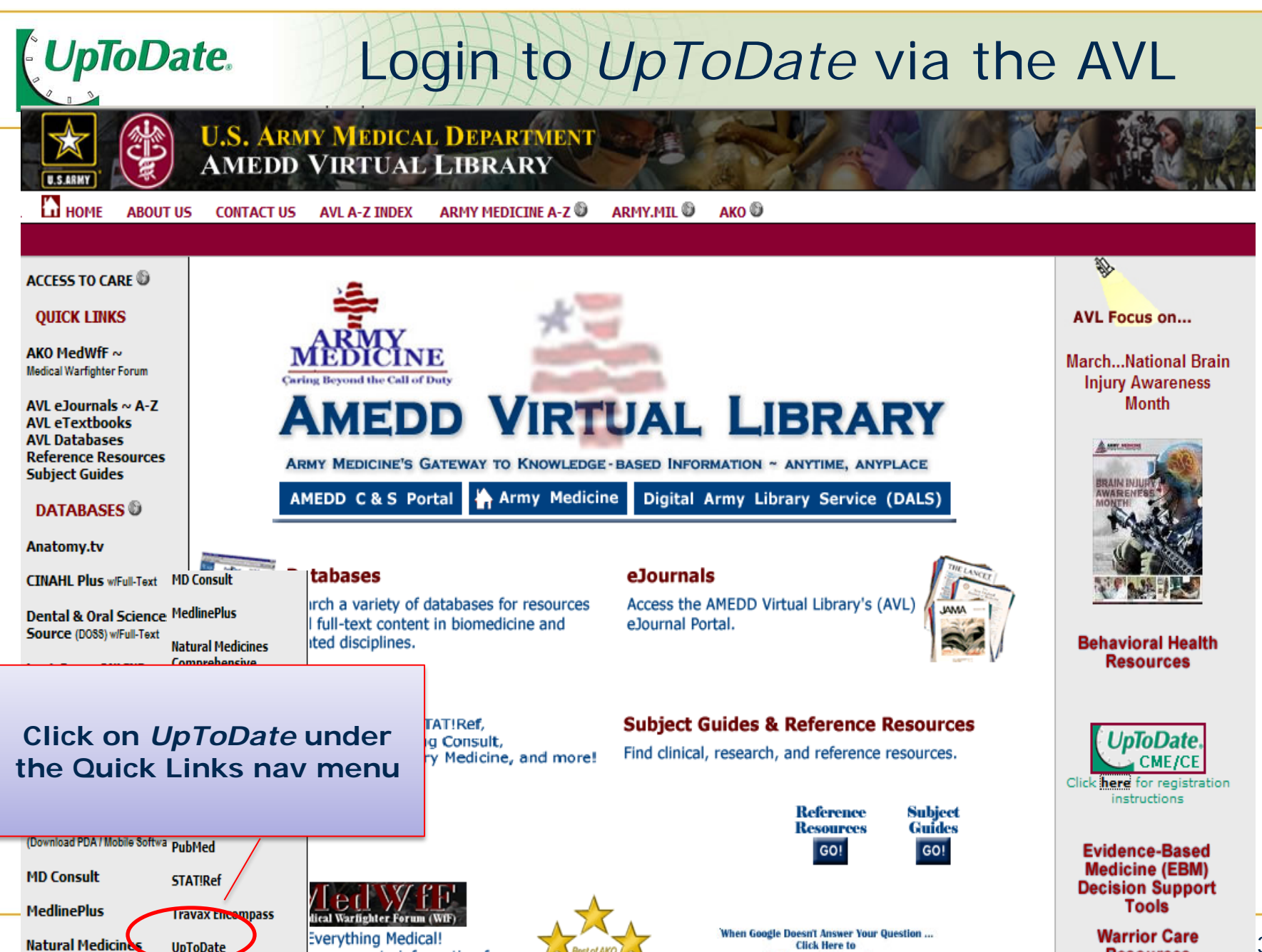

**Click Here to** 

**UpToDate** 

Danamenan

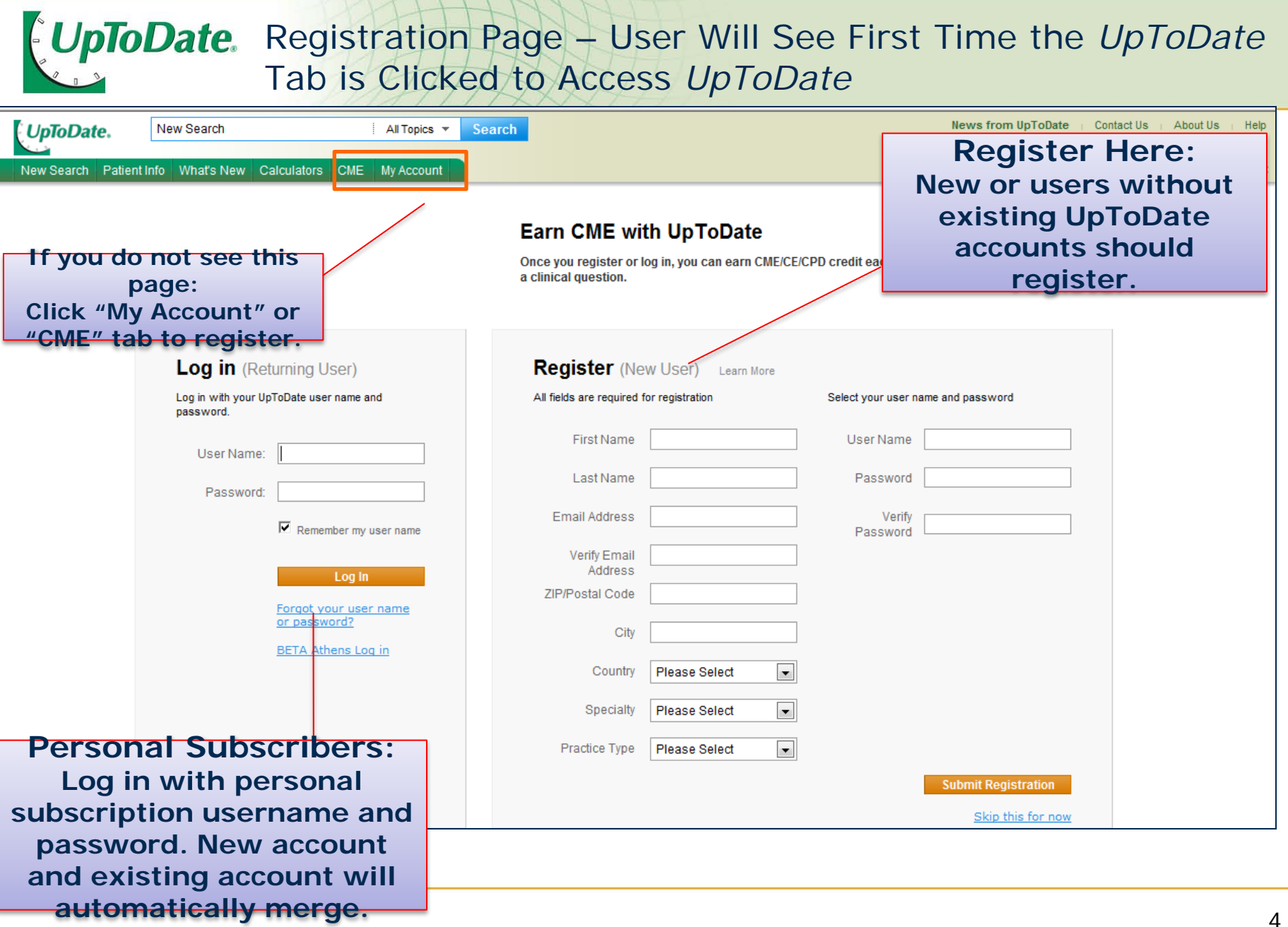

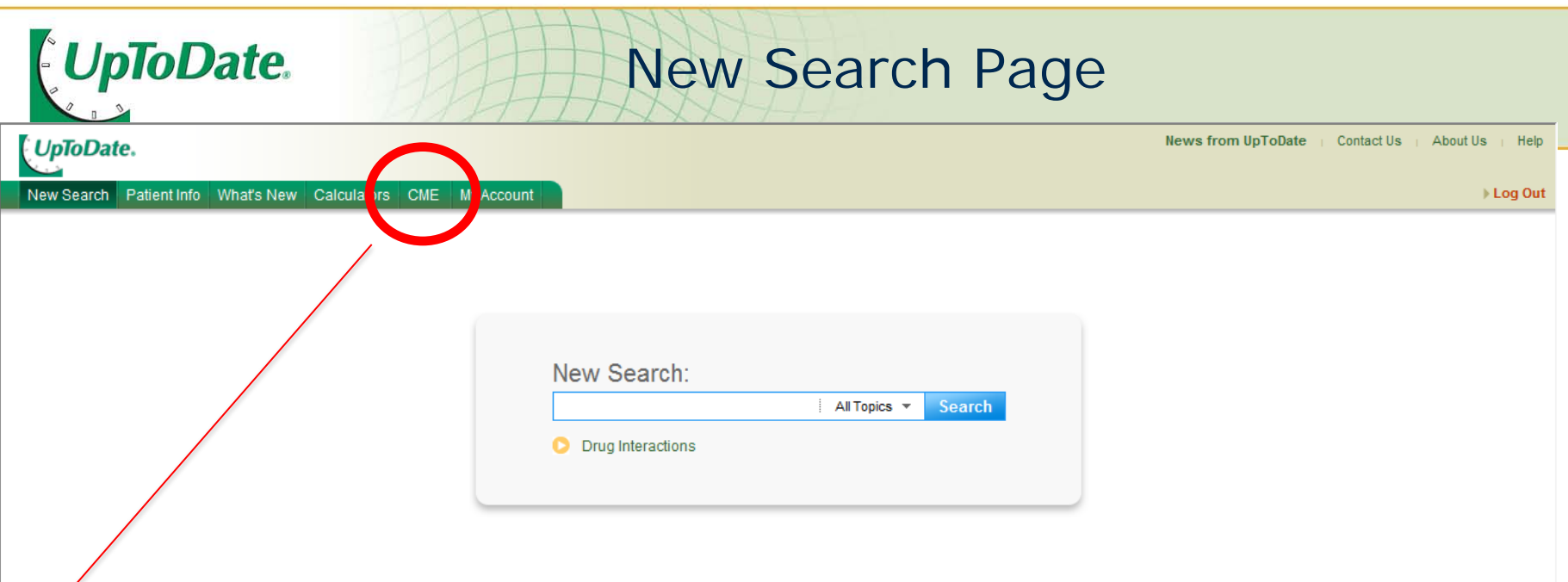

**When users are registered, searching through the CME integration link earns point of care Category 1 CME credits directly from** *UpToDate* **[ticker tab tracks your CME].**

**AMEDD users will see the** *UpToDate New Search* **page after registering.** 

@ 2012 UpToDate, Inc. All rights reserved. | Subscription and License Agreement | Release: 20.6 - C20.10 Licensed to: Uptodate | Support Tag: [ecapp1003p.utd.com-65.204.39.2-79EE202BB6-979.12.14-178540811]

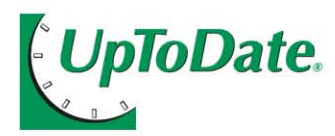

## **Summary**

### **Once CME integration is live:**

- **Registered users accessing** *UpToDate* **via the AMEDD Virtual Library will be automatically signed into** *UpToDate –* **no legal notice, no sign-in.**
- **Registered users earn** *AMA PRA Category 1 Credit™* **or AANP contact hours each time they research a question using** *UpToDate.* **If needed, login to** *My Account* **& change your default settings for CME/CE.**
- **If users do NOT access** *UpToDate* **through the AVL, and instead use the "no login/I will register later" link, they will still be able to use**  *UpToDate***, but will not receive CME credit. (There is no way of getting CME using the "no login" link, because there is no way of identifying an individual user via the "no-login" link).**
- **You do not need to register if you do not want to earn CME/CE.**
- **Please note that you cannot earn CME using the UpToDate DVD.**

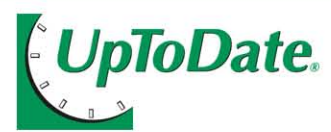

*UpToDate CME* Links

- *UpToDate CME* **[links under the** *CME* **Tab]**
	- **Accreditation Statements**

**<http://www.uptodate.com/home/about/accreditation.html>**

• **CME/CE FAQs** 

**[http://www.uptodate.com/home/help/faq/CME\\_CE/index.html](http://www.uptodate.com/home/help/faq/CME_CE/index.html)**

### *UpToDate My Account* **[links under the** *My Account* **Tab]**

• **Review & make changes to your User Name or Password Manage CME/CE**

 **<http://www.uptodate.com/online/user/myAccountLogin.do>**

• **How to Consolidate Accounts**

 **<http://www.uptodate.com/online/user/mergeAccounts.do>**

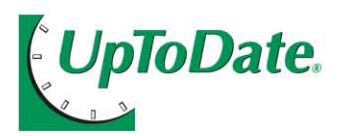

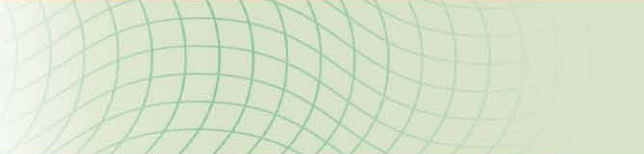

## Overview Screenshots of CME Redemption Process

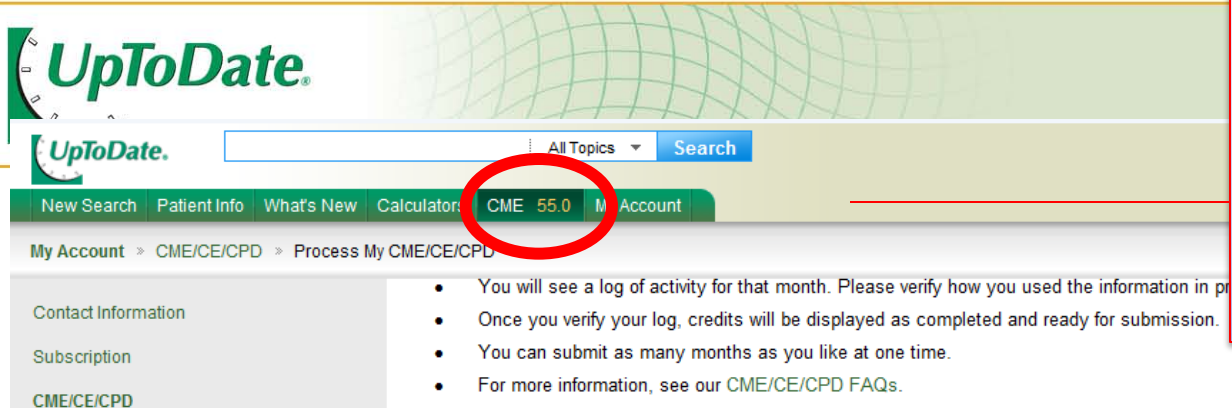

**The Individual User's CME ticker tab is visible whenever user is online in**  *UpToDate*

- Process My CME/CE/CPD
- View My Past Submissions
- View/Change My Settings  $\bullet$
- **Accreditation Statements**

### **Select the number of credits per month you would like to submit.**

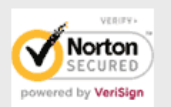

AMA PRA Category 1 Credit™ (AAFP Prescribed credit, AAP credit, AAPA equivalent credit, ACEP credit, ACOG cognate credit, AOA Category 2-B credit, RCPSC, SMC)

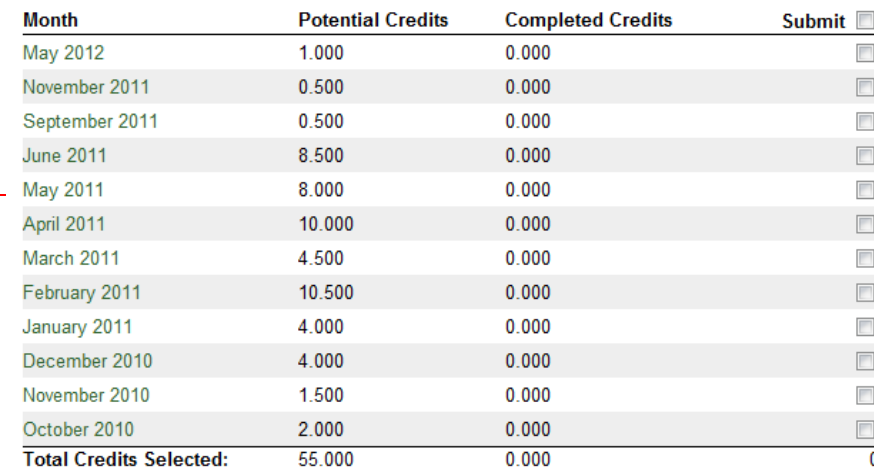

#### Indicate the number of credits you would like to receive : 0

Each physician should claim only those credits he/she actually spent on educational activity.

#### Your certificate will show:

0 AMA PRA Category 1 Credit™ (AAFP Prescribed credit, AAP credit, AAPA equivalent credit, ACEP credit, ACOG cognate credit, AOA Category 2-B credit, RCPSC, SMC)

Change credit setting

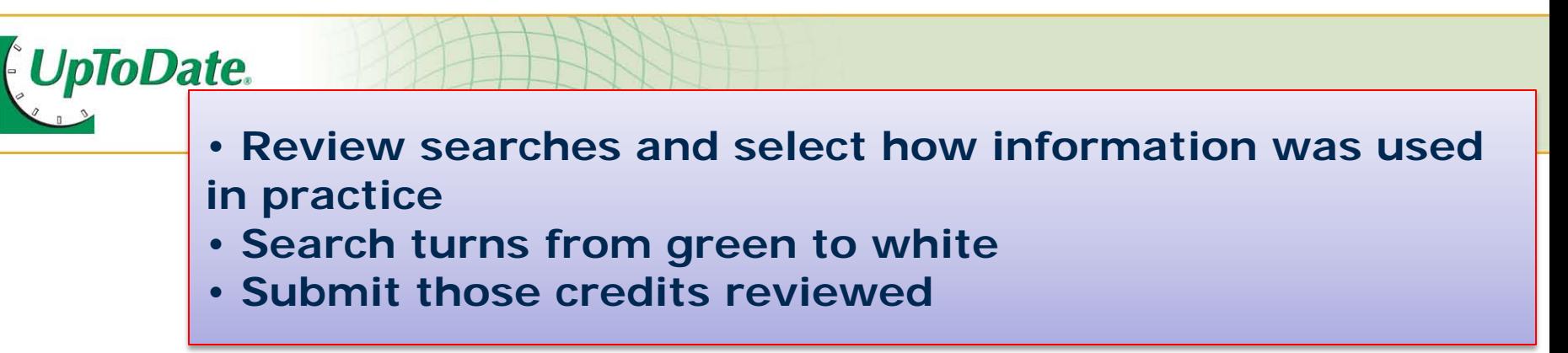

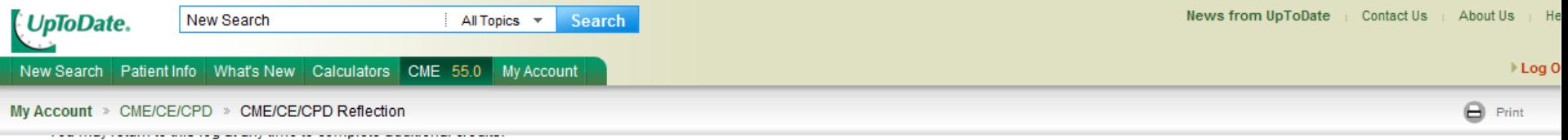

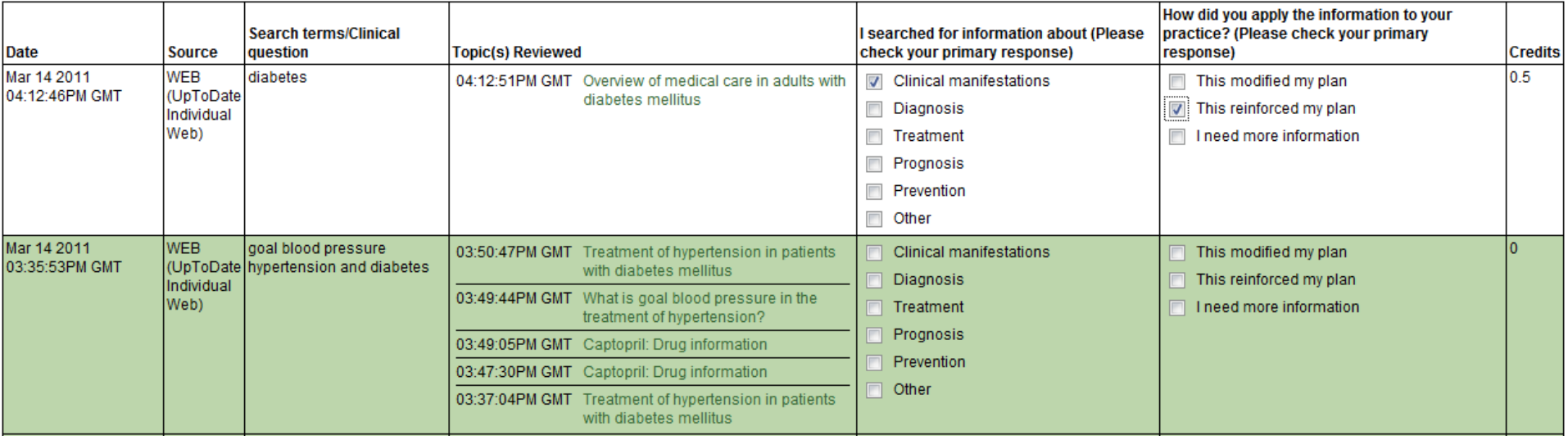

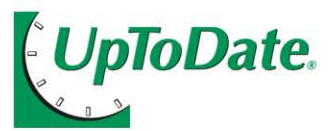

#### AMA PRA Category 1 Credit™ (AAFP Prescribed credit, AAP credit, AAPA equivalent credit, ACEP credit, ACOG cognate credit, AOA Category 2-B credit, RCPSC, SMC)

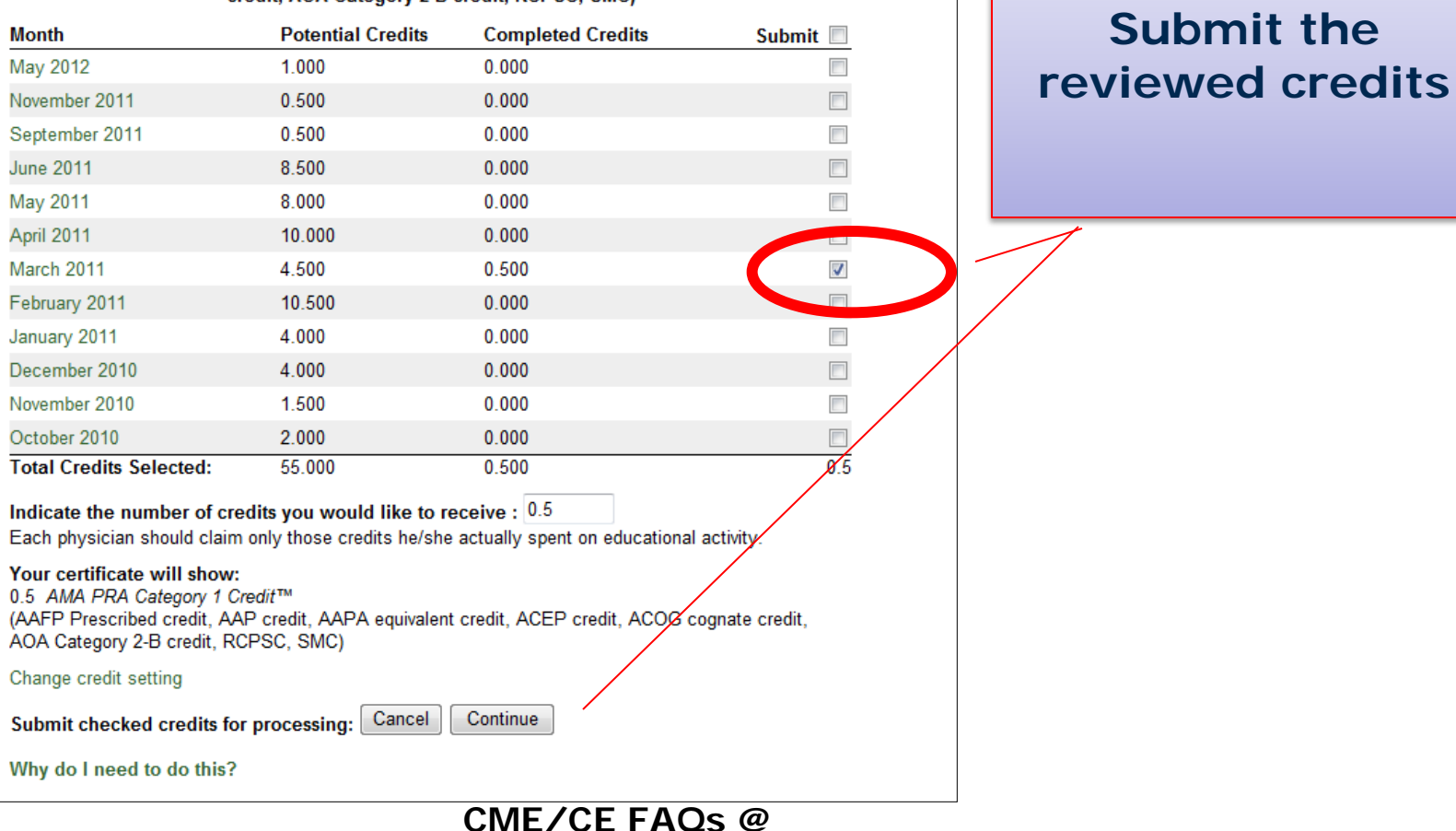

**[http://www.uptodate.com/home/help/faq/CME\\_CE/index.html](http://www.uptodate.com/home/help/faq/CME_CE/index.html)**

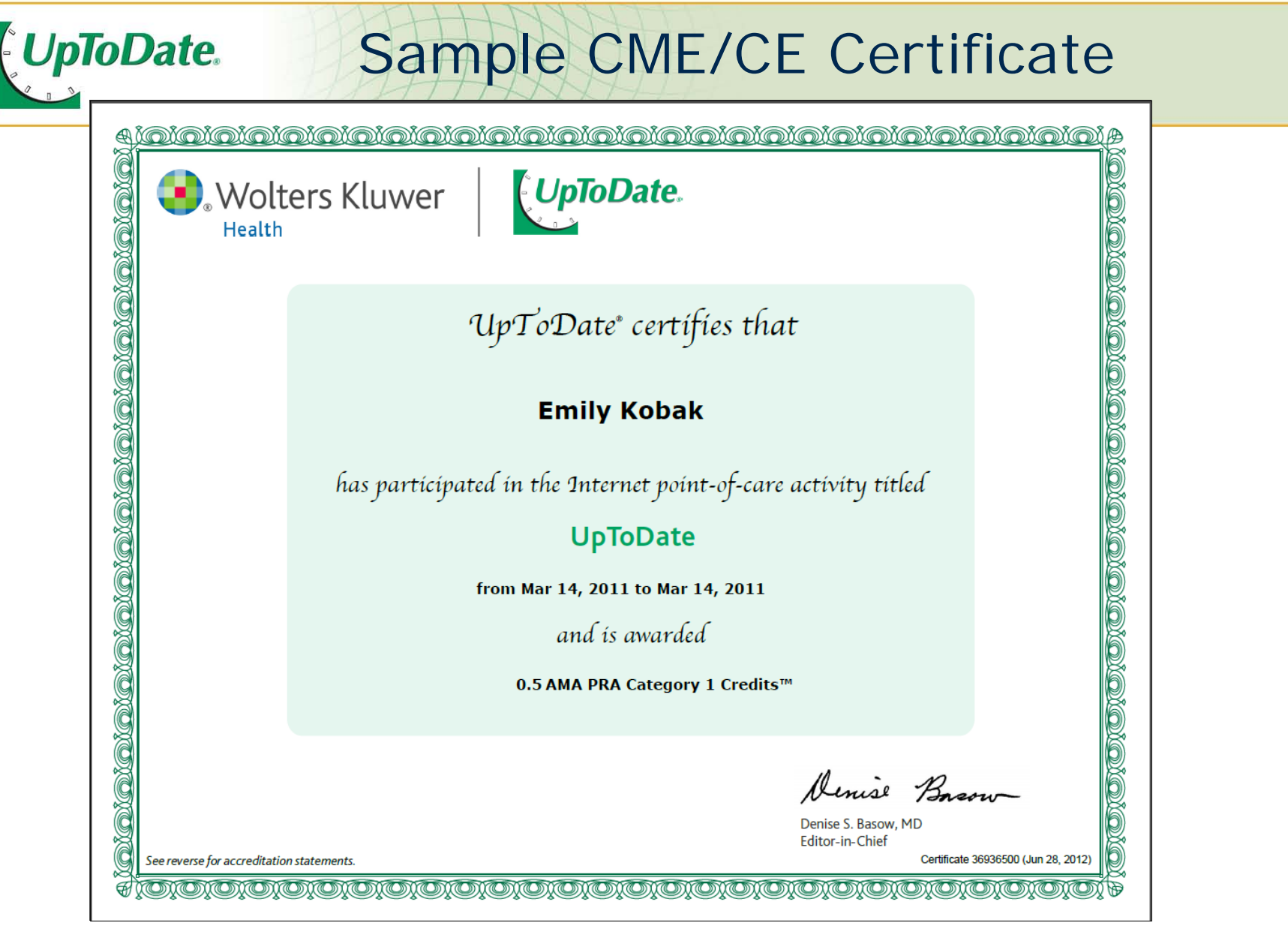

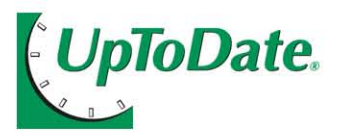

Questions/Comments?

Ann Russell Potter, Command Librarian

MEDCOM Library Program Office HQ, U.S. Army Medical Command Fort Sam Houston, TX 78234-6010

 EMAIL: [ann.potter@us.army.mil](mailto:ann.potter@us.army.mil) PH: 210-221-7965 (DSN 471)

OR

Your Local AMEDD Librarian